1. Кнопка Вкл / Выкл 2. Динамик 3. Индикатор состояния СИД 4. Дисплей 5. Клавиши регулировки громкости 2 6. Горячая клавиша 7. 2-сторонняя 4 5<br>8<br>8 нави-клавиша  $\therefore$  iridium  $\vert$ 8. Левая программируемая клавиша 9. Правая программируемая  $\mathbf{U}$  (2  $\overline{10}$  клавиша  $\overline{13}$ 10. Зеленая клавиша 14 11. Красная клавиша 12. Разъем для гарнитуры 13. Порт зарядного устройства 14. USB-порт 15. Клавиатура 16. Микрофон

9

15

16

3

Руководство по быстрому старту

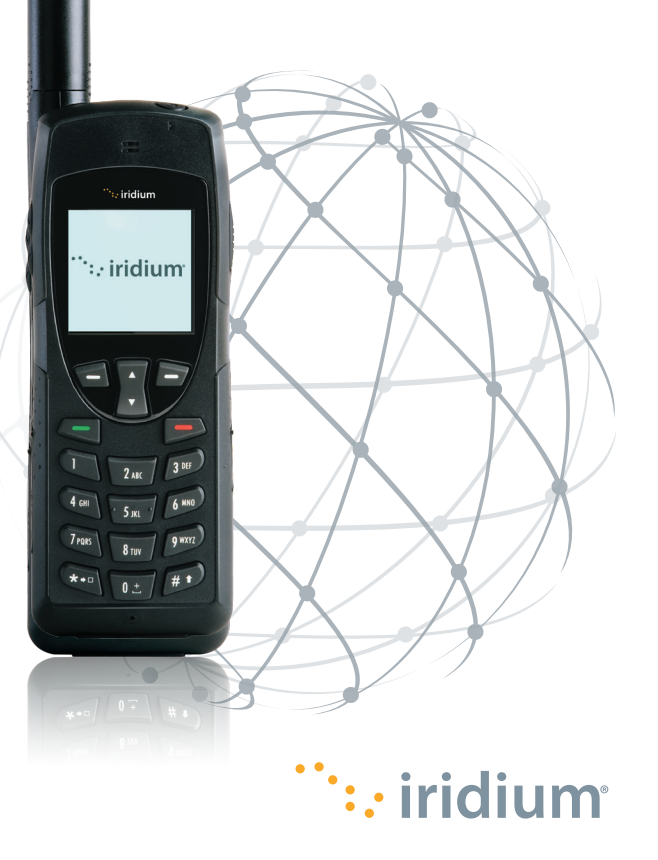

# Спутниковый Телефон **Иридиум 9555**

### **1. Установка SIM-карты**

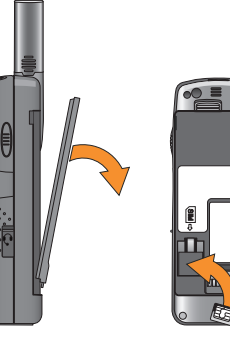

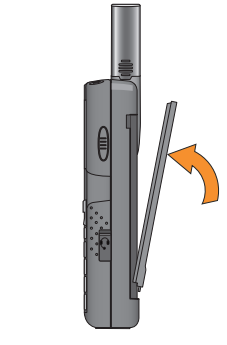

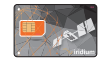

- Извлеките из телефона аккумулятор.
- Вставьте SIM-карту в слот, следуя направлению стрелки на ярлыке.
- Обратно вставьте аккумулятор.

## **2. Зарядка телефона и включение**

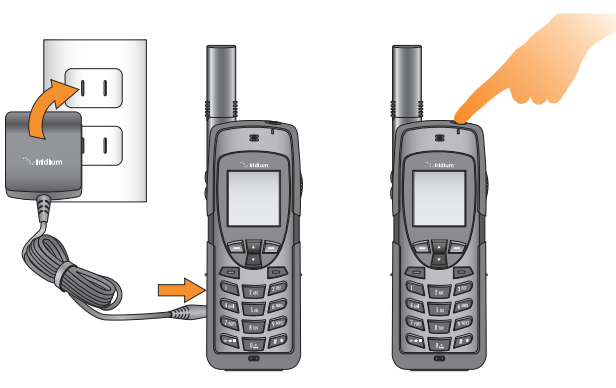

• Подключите адаптер питания к разъему на левой боковой стороне телефона.

• Во время зарядки символ батареи на ЖК экране мигает. Когда аккумулятор полностью зарядится, символ батареи перестает мигать.

• Чтобы включить телефон, нажмите и удерживайте кнопку Вкл/Выкл в течение пяти секунд.

• В ответ на запрос ввести PIN-код, введите от четырех до восьми цифр PIN-кода SIM-карты, предоставленного Вашим поставщиком услуг, и нажмите кнопку OK, чтобы продолжить.PIN-код по умолчанию для SIM-карт – 1111, он может быть изменен. Если Вы ввели неправильный код несколько раз подряд, телефон будет заблокирован и запросит код разблокировки.

# **3. Настройка голосовой почты**

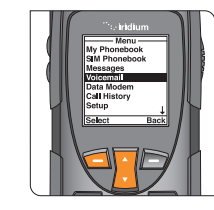

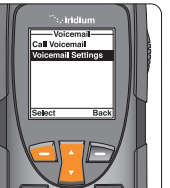

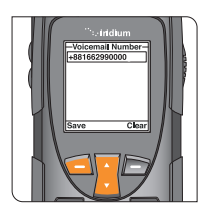

- Из главного меню выберите пункт «Голосовая почта», затем «Настройки голосовой почты» и, наконец, «Номер».
- Введите +881662990000, затем выберите «Сохранить», нажав левую клавишу. Чтобы ввести знак «+», нажмите и удерживайте кнопку 0.
- Чтобы осуществить звонок для настройки голосовой почты, Вы должны выйти на открытую местность, вытянуть антенну, и выбрать пункт «Голосовая почта» из главного меню, а затем «Вызов голосовой почты». Для оптимального использования убедитесь в том, что антенна направлена вверх во время звонка.
- В ответ на запрос введите свой номер телефона Иридиум, затем «звездочку» (\*), введите пароль (пароль по умолчанию – последние семь цифр Вашего номера телефона).
- Следуйте голосовым подсказкам, чтобы установить новый пароль, записать приветствие и настроить параметры своего аккаунта.
- Закончите звонок, нажав красную кнопку, и для проверки оповещений голосовой почты в будущем выполняйте те же действия.

#### **4. Настройка текстовых сообщений (СМС)**

Service Center<br>Service Center<br>Expiry Period

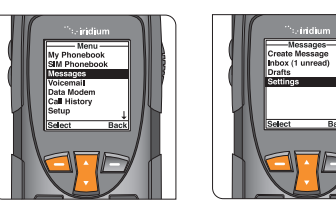

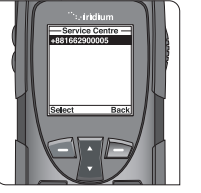

- Программируя свой «сервис-центр» сообщений Вы обеспечиваете возможность получения и отправления текстовых сообщений с Вашего телефона.
- Из главного меню выберите пункт «Сообщения», затем «Настройки» и, наконец, «Сервис- центр».
- Введите +881662900005, а затем нажмите «OK» с помощью левой кнопки.

**Номер моей службы поддержки**

**Электронный адрес моей службы поддержки**

**Номер моего телефона Иридиум**

#### **5. Осуществление звонков**

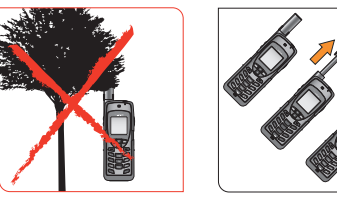

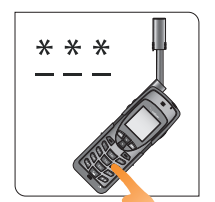

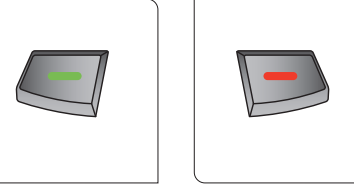

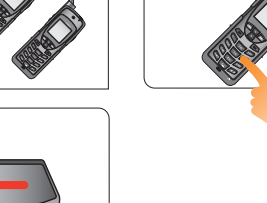

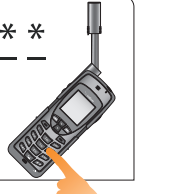

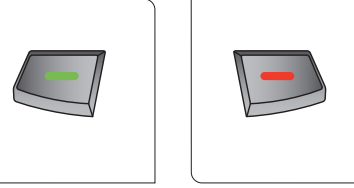

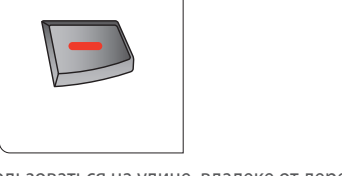

- Телефон должен использоваться на улице, вдалеке от деревьев и высоких зданий.
- Включите телефон, нажав черную кнопку сверху.
- На экране появится сообщение «Поиск сети», а затем «Зарегистрировано». В случае, если телефон был оставлен включенным внутри здания, понадобится дополнительное время для поиска и регистрации в сети с целью экономии заряда батареи. Чтобы ускорить регистрацию сети выключите телефон и, находясь на улице, опять его включите.
- До осуществления звонка полностью вытяните антенну и поверните так, чтобы она указывала точно вверх. Убедитесь в том, что антенна повернута налево или направо с тем, чтобы она указывала точно вверх, когда вы будете держать ее у уха в процессе использования.
- Чтобы осуществить звонок, наберите следующую комбинацию: 00 или + [Код страны] [Номер телефона].
- Нажмите зеленую клавишу, чтобы осуществить звонок и красную клавишу, чтобы закончить звонок. После окончания звонка верните антенну в центральное положение, потом выньте антенну для хранения в то время, пока телефон не используется.
- Для сохранения контактов выберите пункт «Меню», «Телефонная книга», «Опции», а затем «Новая запись», чтобы создать и сохранить новую запись.
- 

#### **6. Отправление текстового сообщения (СМС)**

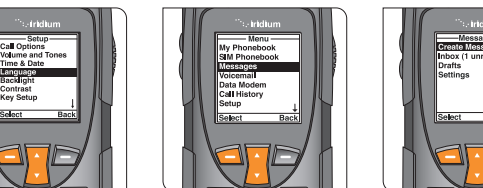

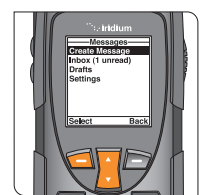

- Вы можете отправлять и получать текстовые сообщения и короткие электронные сообщения при помощи Вашего телефона Иридиум 9555. Перед тем как отправлять короткие электронные сообщения, для автоматизации процесса следует сохранить в своей телефонной книге адреса электронной почты.
- Чтобы включить систему интеллектуального ввода текста, в главном меню выберите «Настройки», затем «Язык», затем «Ввод текста», и поменяйте настройку с «Мультинабор» на английский, французский, или испанский интеллектуальный ввод.
- Чтобы отправить текстовое общение, выберите «Сообщения» из главного меню, затем «Написать сообщение». Если Вы хотите отправить его на электронный адрес, которые не был сохранен в Вашей телефонной книге, введите адрес электронной почты, затем пробел, а затем - Ваше сообщение.
- Чтобы печатать с использованием системы интеллектуального ввода, Вы можете выбирать из нескольких разных моделей, включая слова (ww), буквы (lw), символы (#?@)и цифры(123), нажимая боковую горячую клавишу.
- После того, как сообщение готово, выберите «Опции», «Отправить», затем «Добавить», а после этого Вы можете либо выбрать уже сохраненную запись, либо вручную набрать номер. Если в своем сообщении Вы написали адрес электронной почты, который не был сохранен в телефонной книге, для отправки такого сообщения на электронный адрес Вы должны вручную набрать номер «+\*2».
- Ваши контакты могут отправлять Вам сообщения, для этого им необходимо посетить сайт www.iridium.com , затем выбрать «Отправить спутниковое сообщение» и ввести Ваш номер телефона Иридиум, а также отправлять электронные сообщения по адресу: 8816[номер]@msg.iridium.com.

## **7. Дополнительные советы**

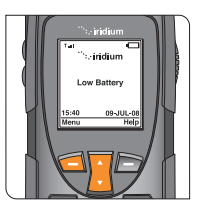

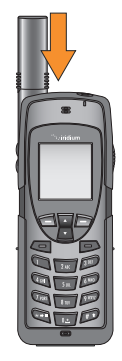

- Поддержание телефона в заряженном состоянии обеспечит его готовность к использованию каждый раз, когда это необходимо. Для достижения максимальной производительности батареи, перед тем, как заряжать, полностью разрядите телефон.
- Складывайте антенну, когда Вы ею не пользуетесь.
- Ваш телефон можно запрограммировать так, чтобы он автоматически добавлял международный код доступа (00 или +) к каждому номеру, который Вы набираете. Для этого в главном меню выберите «Настройки», а затем «Набор номера».

H2QRS1801 QSG\_9555\_v1.0\_2018.10.23

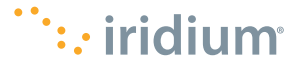

© Охраняется авторским правом Iridium Satellite LLC с 2010 - 2018 года. Все права защищены. Иридиум и логотип являются зарегистрированными марк компании Iridium Satellite LLC.